# YETKİM

## OVID Servisine Kurumsal Kimlik Erişimi

- ➢ *<https://ovidsp.ovid.com/>* bağlantı adresine tıklayınız.
- ➢ Açılan ekranda «Institutional» bağlantısı ile devam ediniz.
- ➢ «Find your institution» alanında tarama kutucuğuna «Alanya Alaaddin Keykubat Üniversitesi» şeklinde kurum ismimizi yazarak kurumsal kimlik sunucusuna yönlendirileceksiniz.
- ➢ Kurumsal e-mail adresi (@ogr.alanya.edu.tr / @alanya.edu.tr) ve şifre girişi yaptıktan sonra OVID veri tabanına erişim sağlayabilirsiniz.

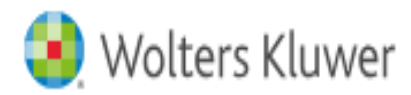

### **Welcome to Ovid**

# **User ID** Enter your User ID <sup>©</sup> Show **Password** Enter your password Or continue with OpenAthens Institutional Ovid SSO

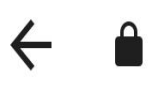

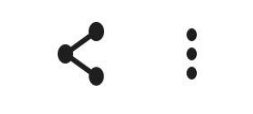

Wolters Kluwer

Find your institution

wayfinder.openathens.net

Sign in to Wolters Kluwer OneID

Find your institution

 $\mathsf{Q}$ 

Alanya Alaaddin Keykubat Üniversites

Examples: Science Academy, sue@uni.ac.uk, London.

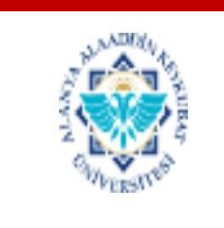

Alanya Alaaddin Keykubat Üniversitesi

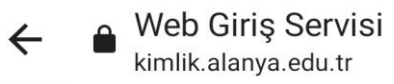

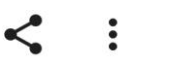

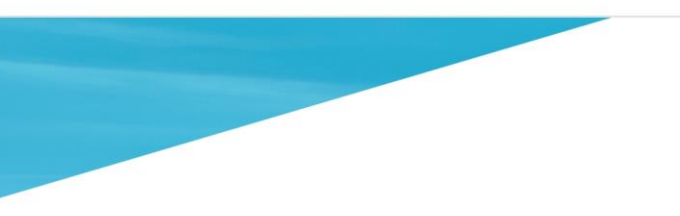

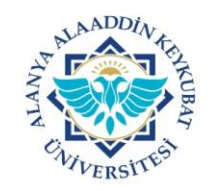

Wolters Kluwer OneID (int) Servisine Giriş Yap

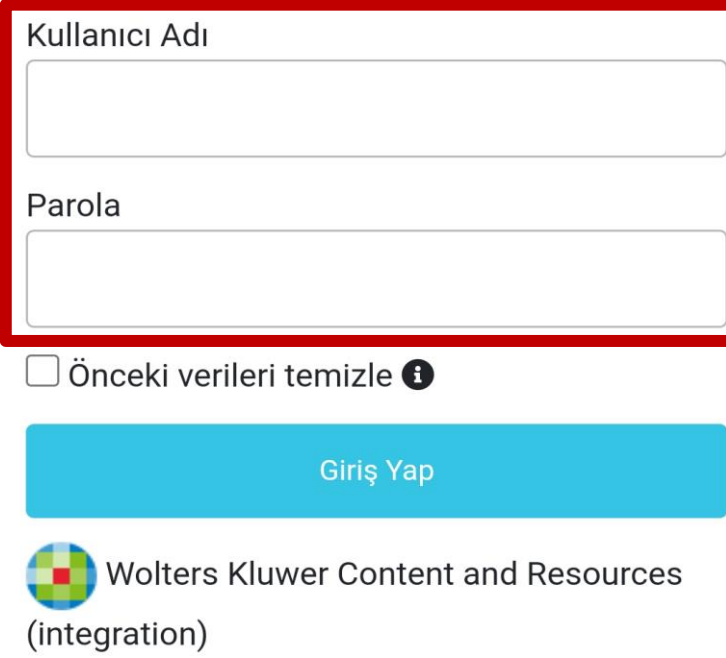

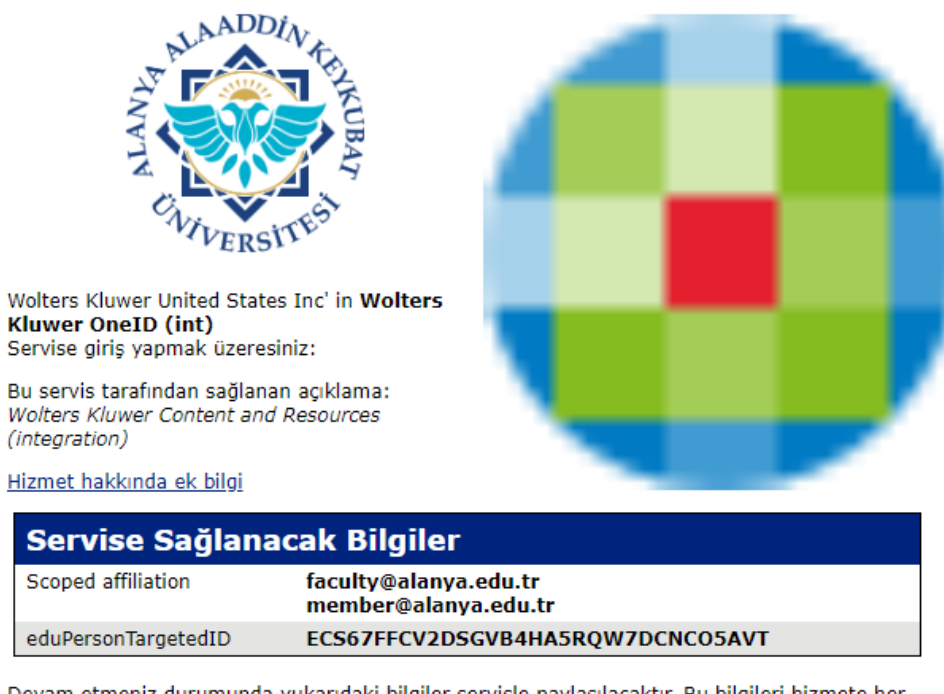

Devam etmeniz durumunda yukarıdaki bilgiler servisle paylaşılacaktır. Bu bilgileri hizmete her eriştiğinizde yayınlamayı kabul ediyor musunuz?

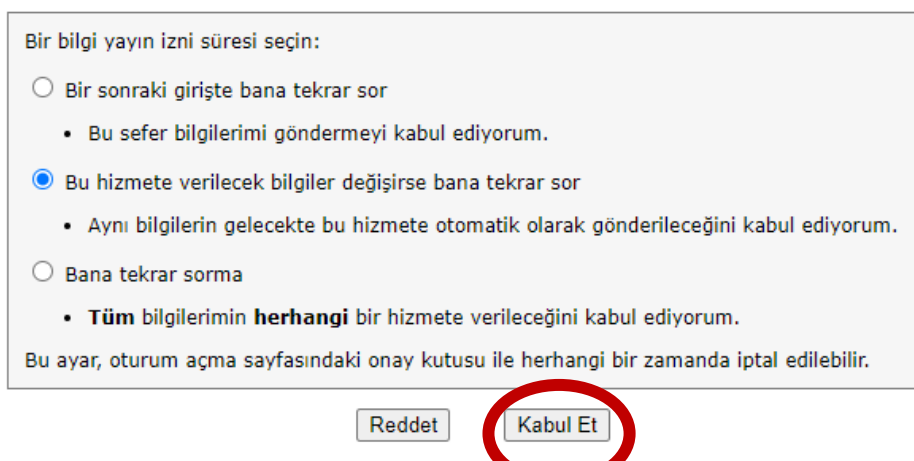

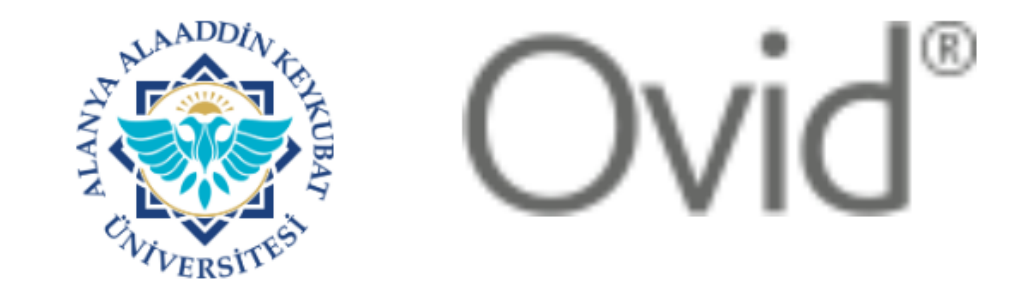

Wolters Kluwer' in Wolters Kluwer Ovid Servise giriş yapmak üzeresiniz:

Hizmet hakkında ek bilgi

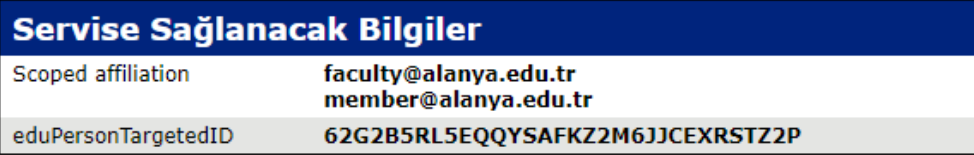

Servisin veri gizliliği bilgisi

Devam etmeniz durumunda yukarıdaki bilgiler servisle paylaşılacaktır. Bu bilgileri hizmete her eriştiğinizde yayınlamayı kabul ediyor musunuz?

- Bir bilgi yayın izni süresi seçin:
- Bir sonraki girişte bana tekrar sor
	- · Bu sefer bilgilerimi göndermeyi kabul ediyorum.
- Bu hizmete verilecek bilgiler değişirse bana tekrar sor
	- · Aynı bilgilerin gelecekte bu hizmete otomatik olarak gönderileceğini kabul ediyorum.
- $\bigcirc$  Bana tekrar sorma
	- · Tüm bilgilerimin herhangi bir hizmete verileceğini kabul ediyorum.

Bu ayar, oturum açma sayfasındaki onay kutusu ile herhangi bir zamanda iptal edilebilir.

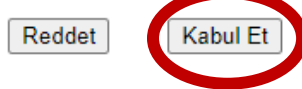

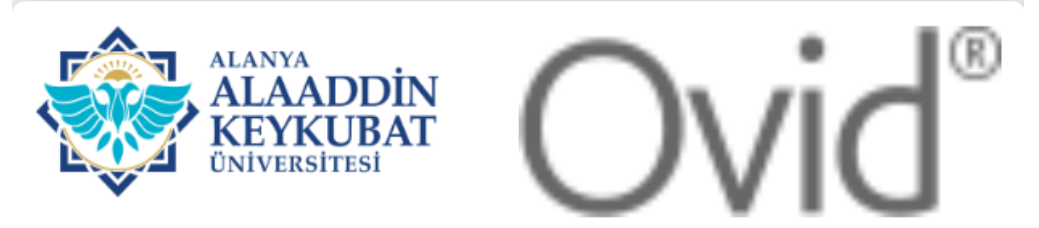

#### Kullanım Şartları Başlık

#### TEKLİ OTURUM AÇMA (SSO-Single Sign On)

#### **KULLANICI SARTNAMESİ**

Bu servis; "Tekli Oturum Açma (SSO-Single Sign On)" servisidir. Bu servis kapsamında; Üniversitemizin sağlamış olduğu çevrimiçi hizmetlere/uygulamalara kurumsal hesap bilgileriniz ile giriş yapabilirsiniz.

Bu servis ile çevirim içi hizmetlerden/uygulamalardan herhangi birine giriş yaptığınızda diğer cevirim ici hizmetlere/uvgulamalara girerken tekrar kurumsal hesap bilgilerinizi girmenize gerek kalmayacaktır.

Bu servis Üniversitemiz Bilgi İşlem Daire Başkanlığı tarafından geliştirilmiştir. Servis hakkında sorun yaşamanız halinde ekran görüntüsü ile kurumsal elektronik posta adresinizden @alanya.edu.tr uzantili) Bilgi işlem Daire Başkanlığının bidb@alanya.edu.tr elektronik posta adresine göndermeniz gerekmektedir.

Çevirim içi hizmetlere/uygulamalara erişirken sistemler web servis aracılığı kendi aralarında bilgi paylaşımı yapacaktır. Bu kapsamda;

6698 sayılı Kişisel Verilerin Korunması Kanunu kapsamında Kişisel Verilerimin İşlenmesine İlişkin Aydınlatma Metni;

#### **TEKLİ OTURUM AÇMA** İLGİLİ KİŞİ AYDINLATMA METNİ

Tekli Oturum Açma (SSO-Single Sing On) ile ilgili kişi sıfatıyla kişisel verilerinizi aşağıda izah edildiği surette ve mevzuat tarafından emredilen sınırlar çerçevesinde işlemekteyiz. Kanunun Aydınlatma Yükümlülüğünü düzenleyen 10'uncu maddesine göre veri sorumlularının kisisel verilerini isledikleri gerçek kisileri bazı konularda bilgilendirmekle

# YETKİM

## OVID Servisine Kurumsal Kimlik Erişimi